# **Consulta de Nota Fiscal Detalhada (CCFT605)**

Esta documentação é válida para a versão 7.3 do Consistem ERP.

Confira outras versões: [Consulta de Nota Fiscal Detalhada \(v.7.1\) \(CCFT605\)](https://centraldeajuda.consistem.com.br/pages/viewpage.action?pageId=317232348) | [Consulta de Nota Fiscal Detalhada \(v.7.2\) \(CCFT605\)](https://centraldeajuda.consistem.com.br/pages/viewpage.action?pageId=317232347) |

## **Pré-Requisitos**

Não há.

**Acesso**

Módulo: Comercial - Faturamento

Grupo: Faturamento

## **Visão Geral**

O objetivo deste programa é consultar os dados detalhados da nota fiscal emitida e gerada pelo programa [Geração e Emissão de Nota Fiscal \(CCFT010\).](https://centraldeajuda.consistem.com.br/pages/viewpage.action?pageId=317232302)

É possível visualizar os dados detalhados dos itens faturados, dos pedidos, dos títulos da nota fiscal, entre outras opções.

#### Importante

Caso este programa seja acessado através do botão "Mostra" do programa [Consulta de Notas Fiscais Emitidas por Cliente \(CCFT600\),](https://centraldeajuda.consistem.com.br/pages/viewpage.action?pageId=134876092) serão exibidas as informações da nota fiscal nos campos da tela e será habilitado o botão "Outros".

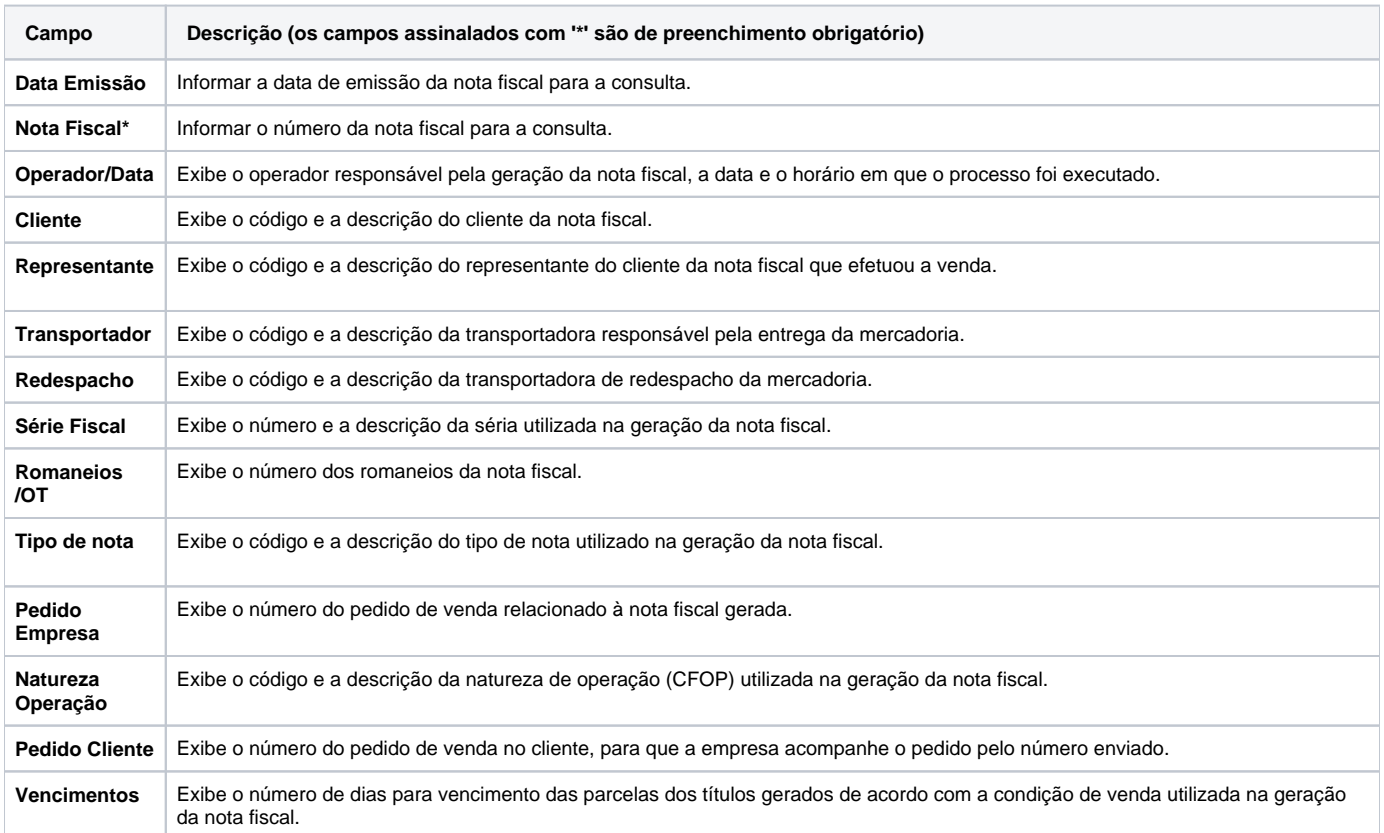

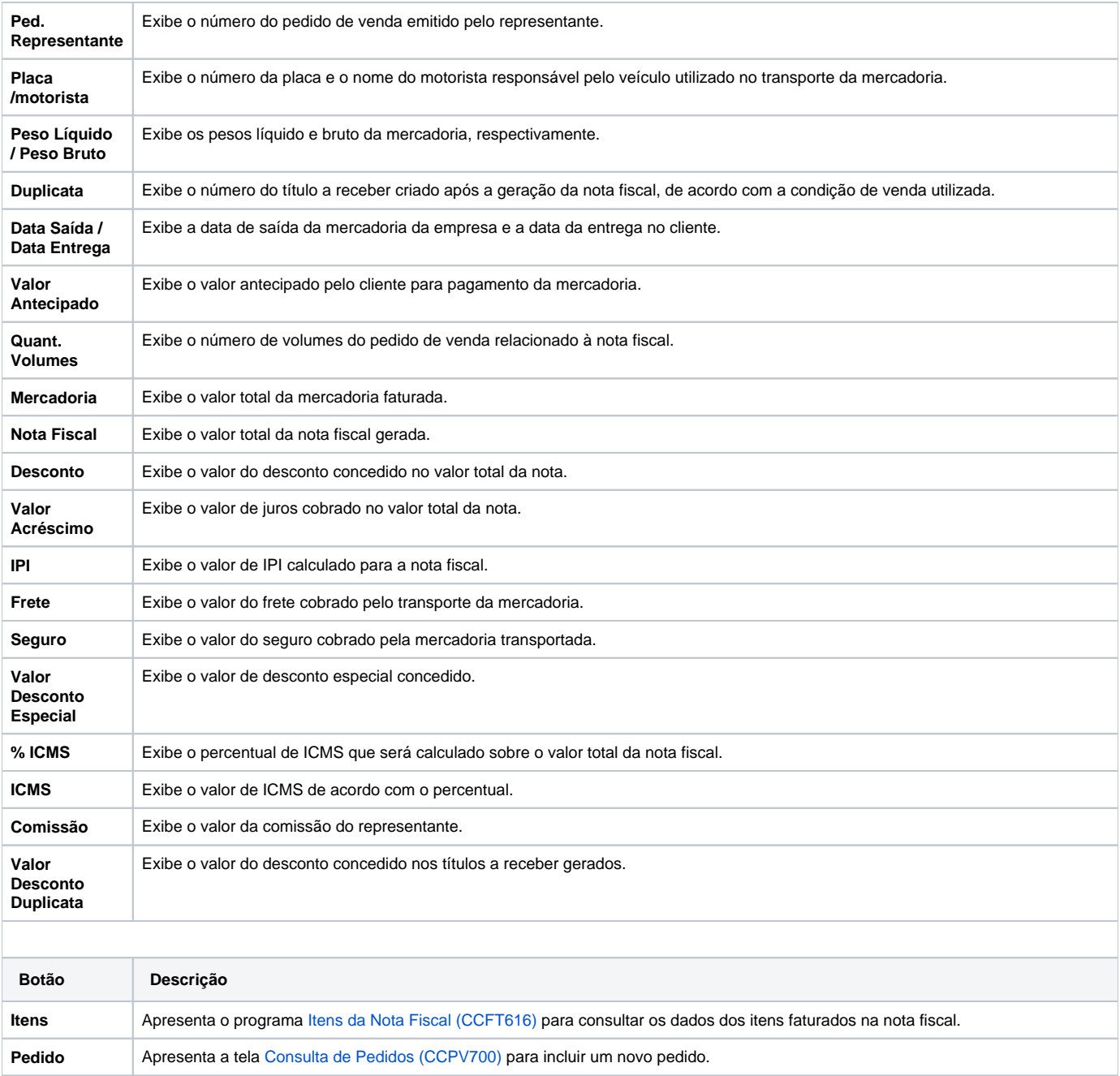

**Nota Fiscal** Habilita o campo "Nota Fiscal" para nova consulta.

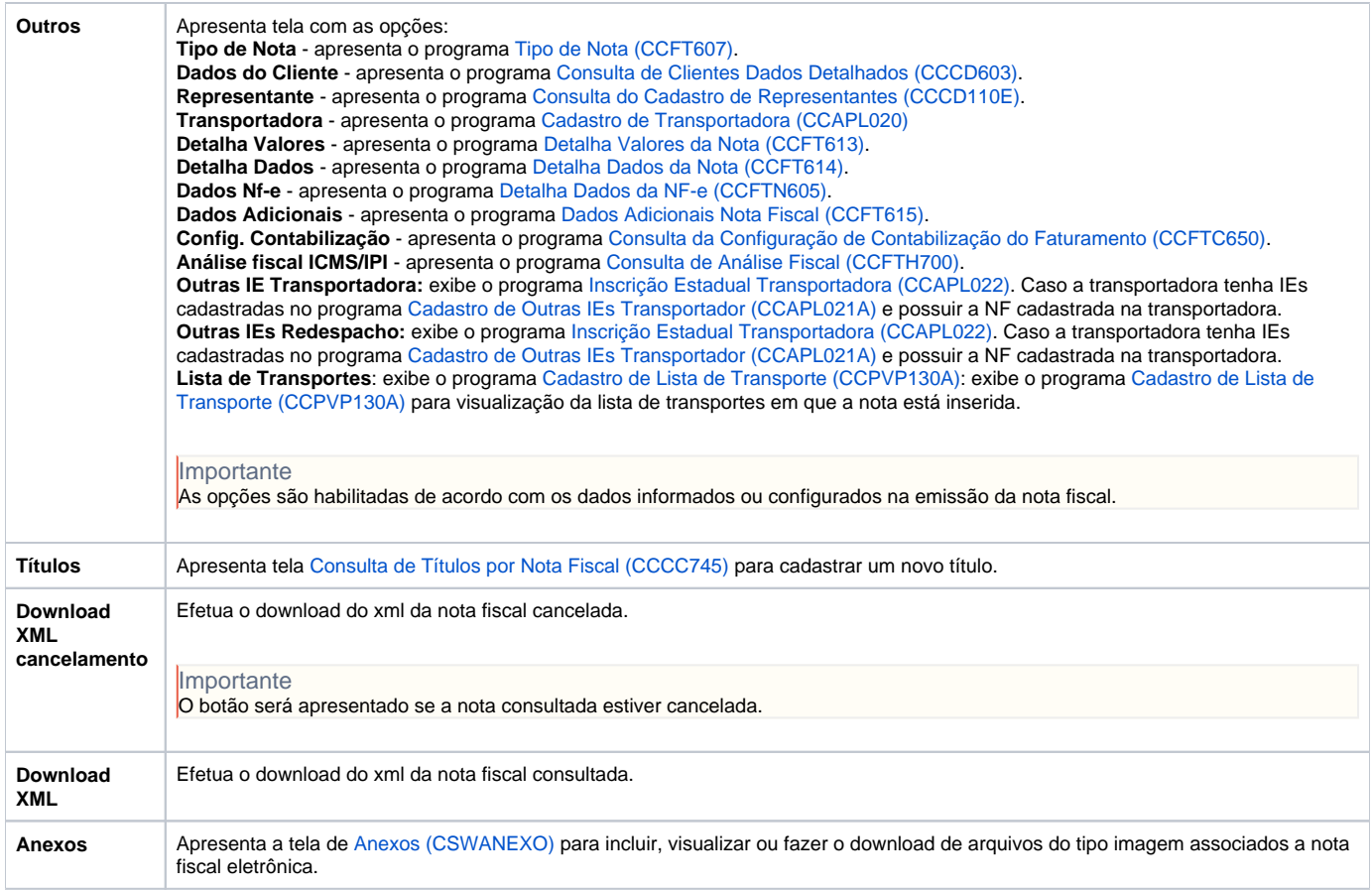

#### Atenção

As descrições das principais funcionalidades do sistema estão disponíveis na documentação do [Consistem ERP Componentes.](http://centraldeajuda.consistem.com.br/pages/viewpage.action?pageId=56295436) A utilização incorreta deste programa pode ocasionar problemas no funcionamento do sistema e nas integrações entre módulos.

Exportar PDF

Esse conteúdo foi útil?

Sim Não